# **DESCRIPTION**

# **2 motors: Glydea 35e RTS, Glydea 60e RTS**

- • AC 120 V with integrated power supply 10 foot cable Motor placement left or right and/or upside down installation
- 
- New touch motion
- Comes in Dry contact with optional RTS plug-in module

**Connect Power To Motor**

Motors are equipped with a Nema power plug.

### **Programming the RTS control point**

**STEP 1:** Press and hold the OPEN/UP <br> and CLOSE/DOWN  $\vee$  buttons simultaneously on the RTS transmitter until the drapery jogs.

**STEP 2:** Briefly press OPEN/UP  $\bigcirc$  or CLOSE/DOWN  $\bigcirc$ , the drapery automatically runs to record both hard stop positions.

### **Checking the direction of operation**

- **STEP 1:** Press the RTS transmitter OPEN/UP  $\bigwedge$  button.
- -If the drapery opens, the direction of rotation of correct.

-If the drapery closes, the direction of rotation is incorrect: move to the next step.

**STEP 2:** Press the (my (STOP) button until the drapery jogs: the direction of rotation has been modified.

**STEP 3:** Press the OPEN/UP  $\bigwedge$  button to check the direction of rotation.

### **Recording the RTS Transmitter:**

Press the PROGRAMMING BUTTON on the back of the RTS transmitter until the motor jogs. The RTS transmitter is permanently recorded.

### **Setting Intermediate Preferred "My" Position**

## **Recording "MY" favorite position:**

To set the  $\left(\mathbb{R}\right)$  (STOP) position, move the drapery to the desired intermediate position with the OPEN/UP  $\bigcirc$  or CLOSE/DOWN  $\bigcirc$  buttons then press the (my) (STOP) button until the drapery jogs.

### **Delete the "MY" position:**

To delete the my (STOP) position, move to the current my (my (STOP) position, then press the (STOP) button until the drapery jogs.

### **Adjusting The Limits**

### **OPEN/UP Limit Adjustment:**

**STEP 1:** Press the OPEN/UP  $\bigcirc$  button, to move the drapery to the limit to be re-adjusted.

**STEP 2:** Press and hold the OPEN/UP and CLOSE/DOWN buttons simultaneously until the drapery jogs.

**STEP 3:** Press and hold the OPEN/UP  $\bigwedge$  or CLOSE/DOWN  $\bigvee$  buttons to move the drapery to the new desired position.

**STEP 4:** To confirm the new limit, press and hold the (my (STOP) button until the drapery jogs.

#### **Adjusting The Limits**

### **CLOSE/DOWN Limit Adjustment:**

**STEP 1:** Press the CLOSE/DOWN  $\vee$  button to move the drapery to the limit to be re-adjusted.

**STEP 2:** Press and hold the OPEN/UP and CLOSE/DOWN  $\bigcirc$  buttons simultaneously until the drapery jogs.

**STEP 3:** Press and hold the OPEN/UP  $\bigwedge$  or CLOSE/DOWN  $\bigvee$  buttons to move the drapery to the new desired position.

**STEP 4:** To confirm the new limit, press and hold the (m) (STOP) button until the drapery jogs.

### **BEFORE YOU BEGIN**

Manually move drapery to a middle position along the track. This allows for movement of the motor in either direction.

#### **Modifying the motor Rotation Direction**

**STEP 1:** Press OPEN/UP  $\bigwedge$  or CLOSE/DOWN  $\bigvee$  to move the drapery away from the limit: **STEP 2:** Press and hold the OPEN/UP and CLOSE/DOWN buttons simultaneously until the drapery jogs.

**STEP 3:** Press the (stop) button until the drapery jogs to reverse the rotation direction.

## **Dry Contact Mode Setting**

**STEP 1:** Press OPEN/UP  $\bigwedge$  or CLOSE/DOWN  $\bigvee$  to move the drapery away from the limit: **STEP 2:** Press and hold the OPEN/UP and CLOSE/DOWN buttons simultaneously until the drapery jogs.

**STEP 3:** Press the (m) (STOP) and CLOSE/DOWN **buttons simultaneously until the** drapery jogs to change the ergonomy.

### **Activating the Touch Motion Feature**

### **NOTE: The Glydea by default does not have the touch motion feature activated.**

**STEP 1:** Press OPEN/UP  $\bigwedge$  or CLOSE/DOWN  $\bigvee$  to move the drapery away from the limit.

**STEP 2:** Press and hold the OPEN/UP  $\bigcirc$  and CLOSE/DOWN  $\bigcirc$  button simultaneously until the draperies jogs.

### **STEP 3: NOTE – Be sure to only follow the steps associated with your desired sensitivity setting. To Activate the Standard Sensitivity Setting**

Press the OPEN/UP and CLOSE/DOWN  $\vee$  buttons simultaneously until the drapery jogs (total of two jogs) then proceed to Step 4.

#### **To Activate the Low Sensitivity Setting**

Press the OPEN/UP  $\bigcap$  and CLOSE/DOWN  $\bigvee$  buttons simultaneously until the drapery jogs once. Then Press the OPEN/UP  $\bigcirc$  and CLOSE/DOWN  $\bigcirc$  buttons simultaneously until the drapery jogs again (total of three jogs). Proceed to Step 4.

**STEP 4:** Press the (my) (STOP) button until the drapery jogs to confirm the setting.

### **Adjustment Of Speed Setting**

**STEP 1:** Press and hold both the  $\binom{m}{s}$  (STOP) and OPEN/UP  $\land$  buttons simultaneously until the drapery starts to open and close automatically without stopping.

**STEP 2:** Press OPEN/UP  $\bigwedge$  to increase speed, CLOSE/DOWN  $\bigvee$  to decrease speed

**STEP 3:** Press the (my (STOP) button until the drapery jogs to confirm the setting.

### **Adding/Deleting RTS**

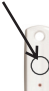

**STEP 1:** Press and hold the PROGRAMMING BUTTON of either the motors receiver or a transmitter already in memory until the drapery jogs. The motor is now in **PROGRAMMING MODE**.

**STEP 2:** Briefly press the PROGRAMMING BUTTON of the transmitter to add or delete, until the drapery jogs.

#### **Deleting Previous Setting**

To delete all the transmitters programmed and retain limit setting, press and hold the receivers PROGRAM BUTTON until the drapery jogs twice.

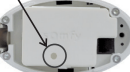

**Resetting completely the memory of the motor,** press the receiver PROGRAM BUTTON until the drapery jogs 3 times. All the settings are erased.

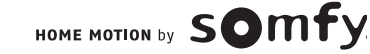